# **APOIO COMPUTACIONAL**

#### **Software sugerido:** *R*

- Vantagem: *software* livre
- Download: http://www.r-project.org/
	- Escolher opção Download *R*
	- Seguir os passos de instalação

#### **Biblioteca Rcmdr**

- Ambiente baseado em menus
- Deve ser instalada após instalação do *R*
- Instruções de instalação no material de apoio

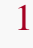

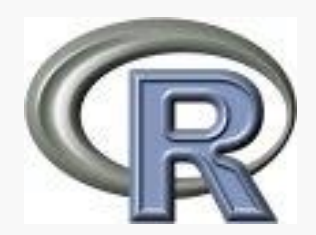

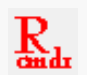

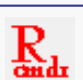

## **Carregando dados no** *R* **: Arquivo** *QV*

# (1) Carregar *Rcmdr*:

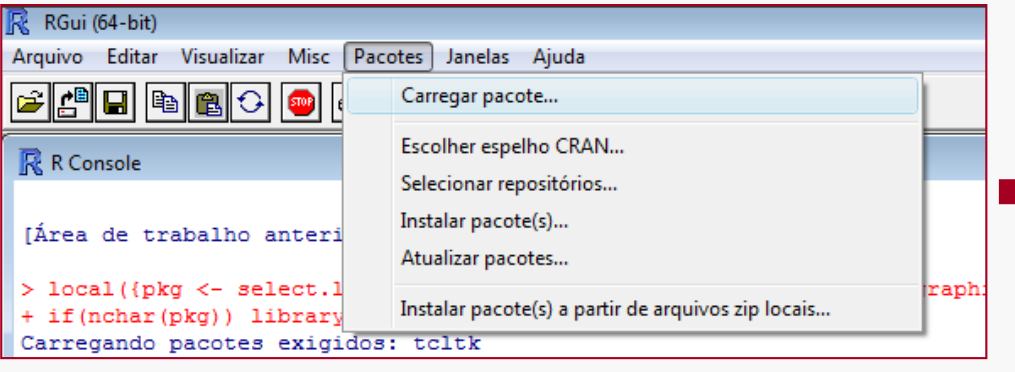

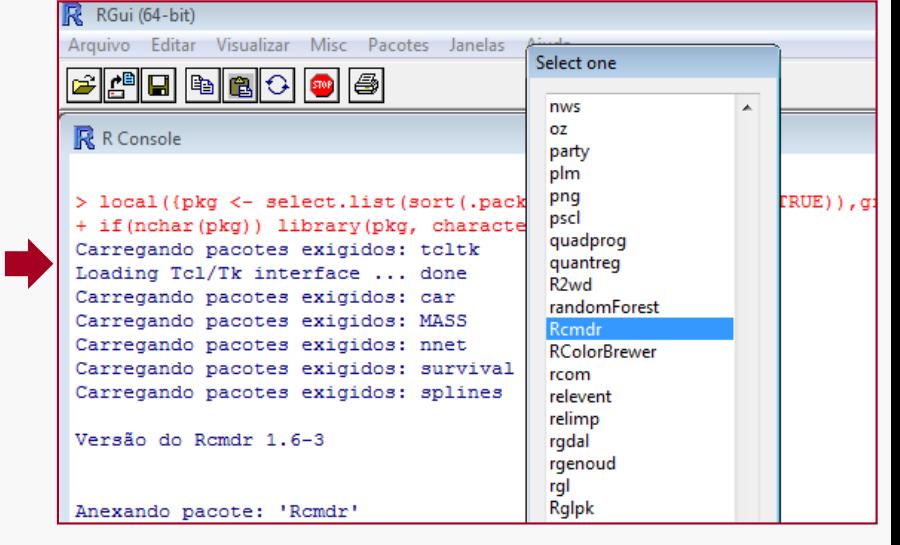

## (2) Importar dados (Excel):

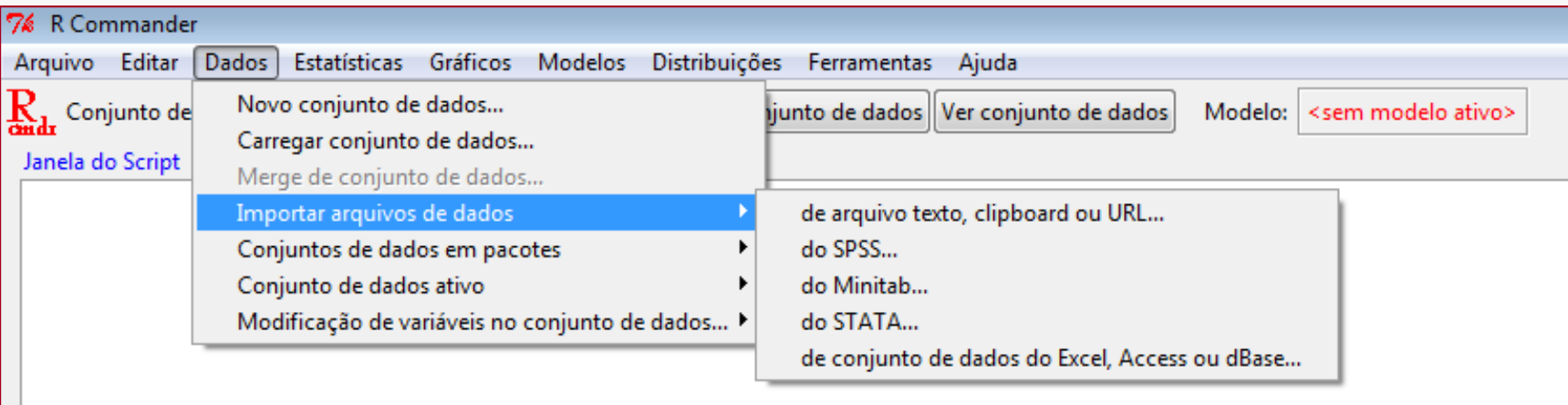

#### **Projeto Qualidade de Vida: Dados demográficos e biométricos Visualizar / Editar dados**

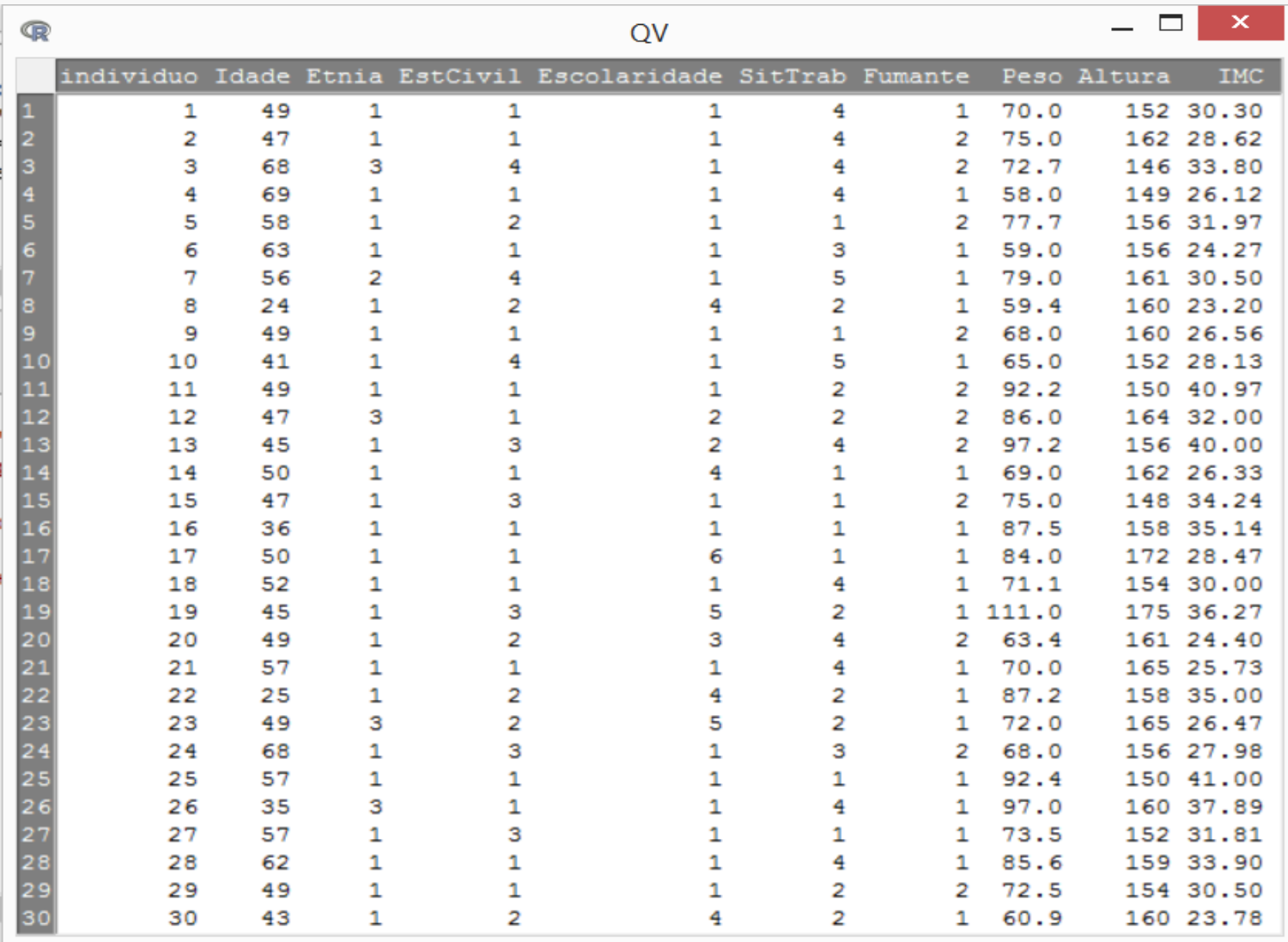

## **Exemplo - Dados de 30 individuos Distribuição de frequências, var. cont.**

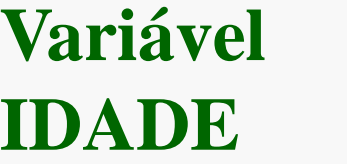

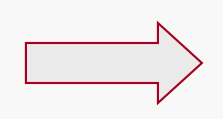

Não há perda de informação

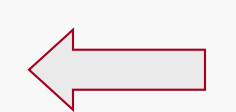

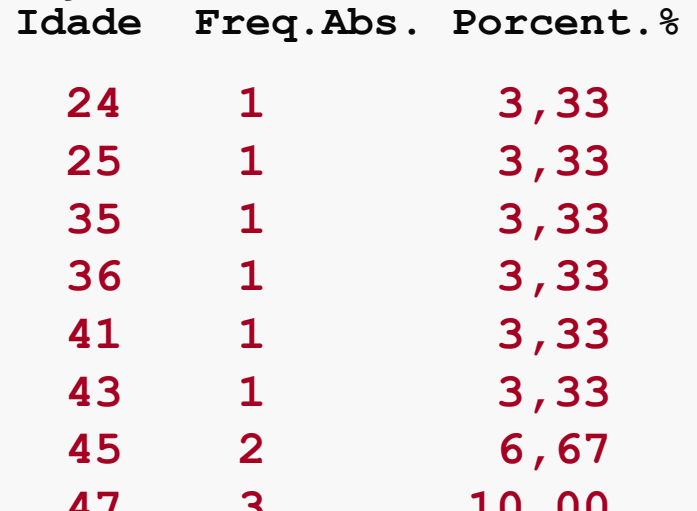

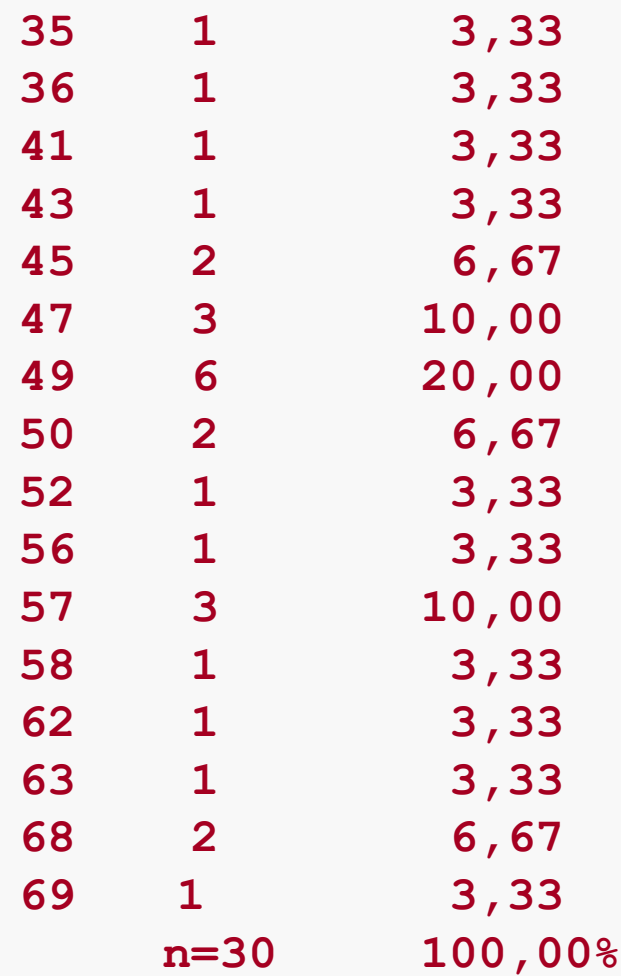

## Alternativa: construir intervalos de classe

#### Variável Idade

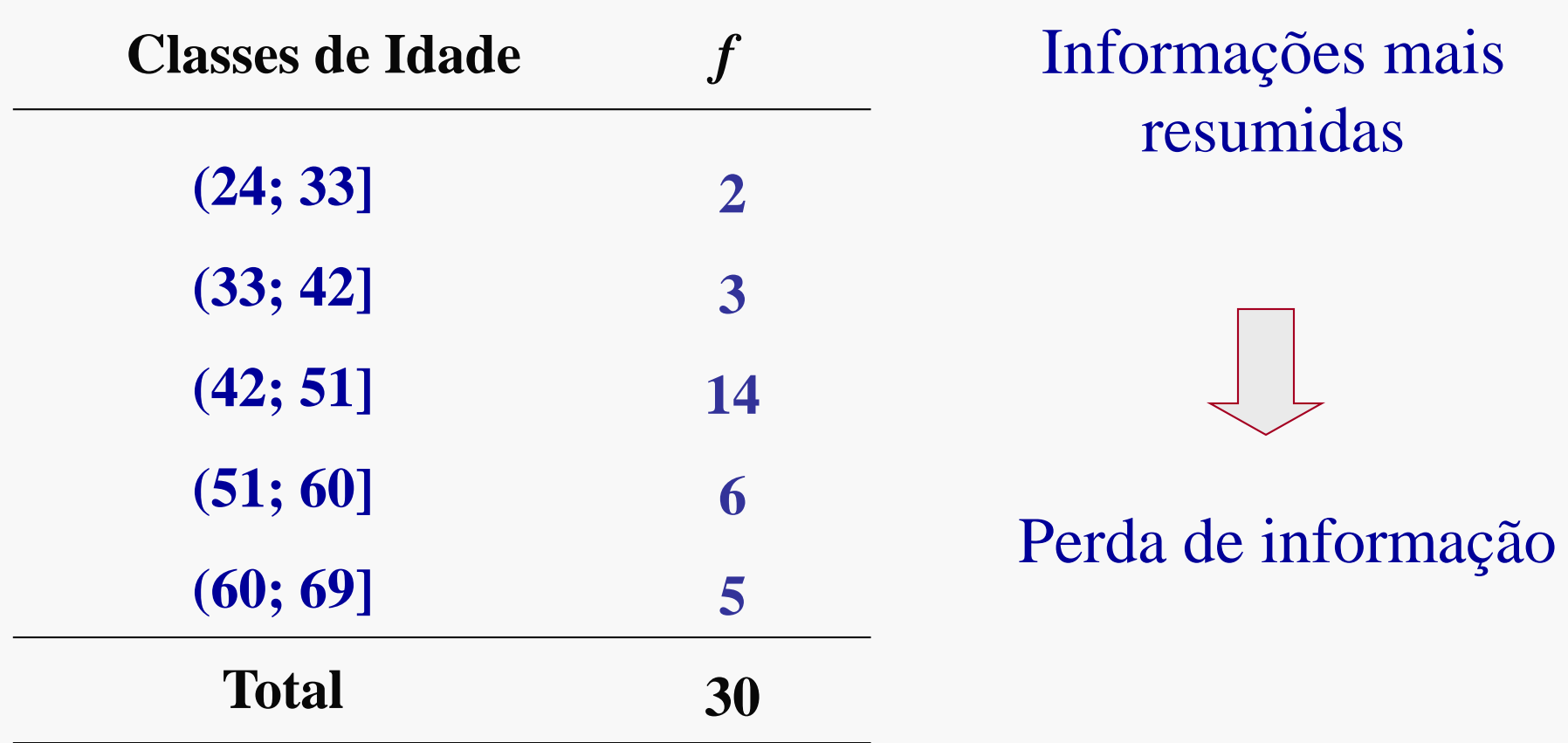

### **Exemplo 1:** Variável Idade das pacientes

#### **Distribuição de frequências para** *ClasseIdade*

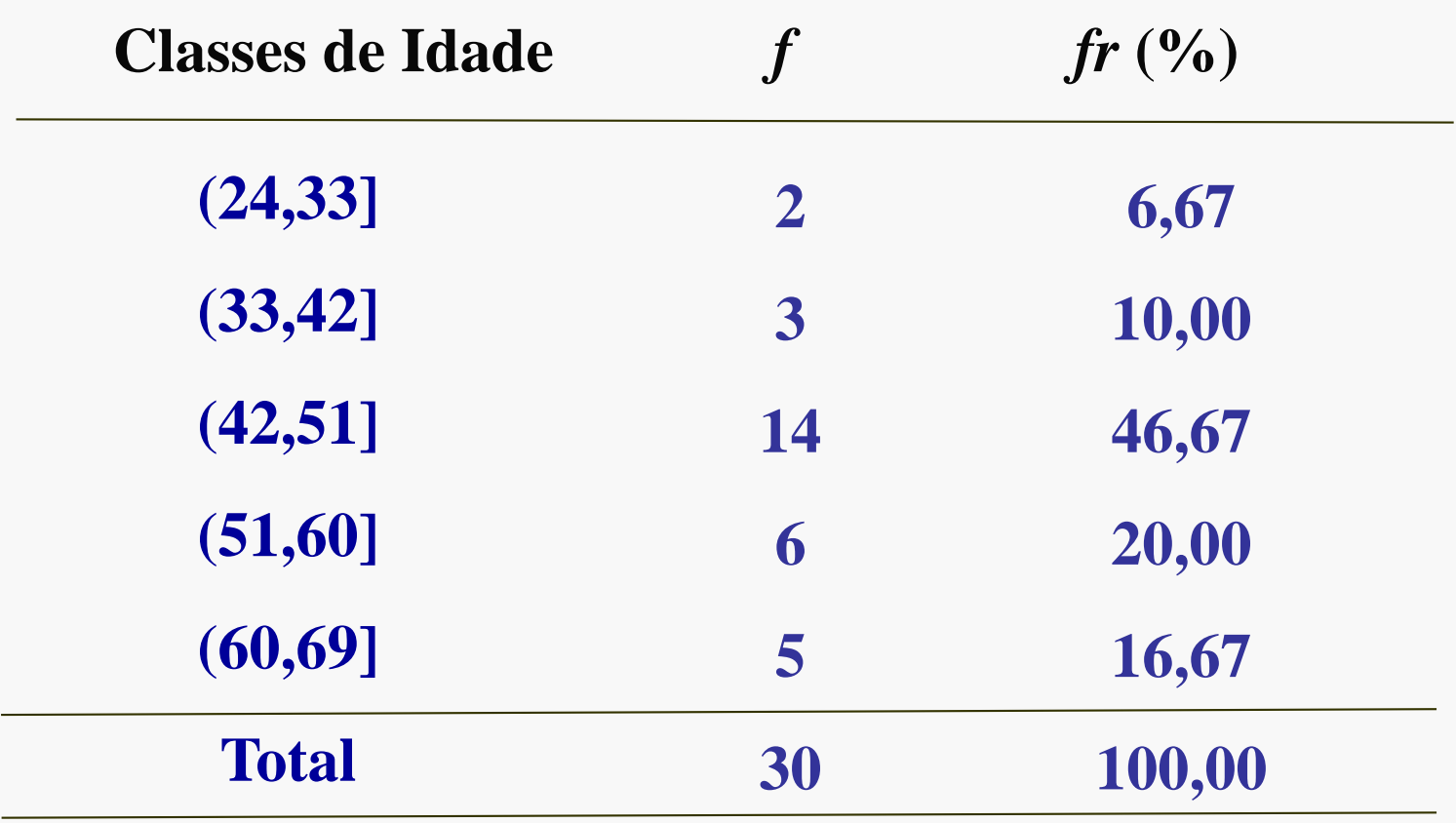

## **HISTOGRAMA**

# Agrupar os dados em intervalos de classes (distribuição de frequências)

Bases iguais

Construir um retângulo para cada classe, com base igual ao tamanho da classe e *altura proporcional à frequência da classe* (*f*)*.*

## Bases diferentes

Construir um retângulo para cada classe, com base igual ao tamanho da classe e *área do retângulo igual a frequência relativa da classe (fr).*

### Projeto Qualidade de vida – Histograma da Idade

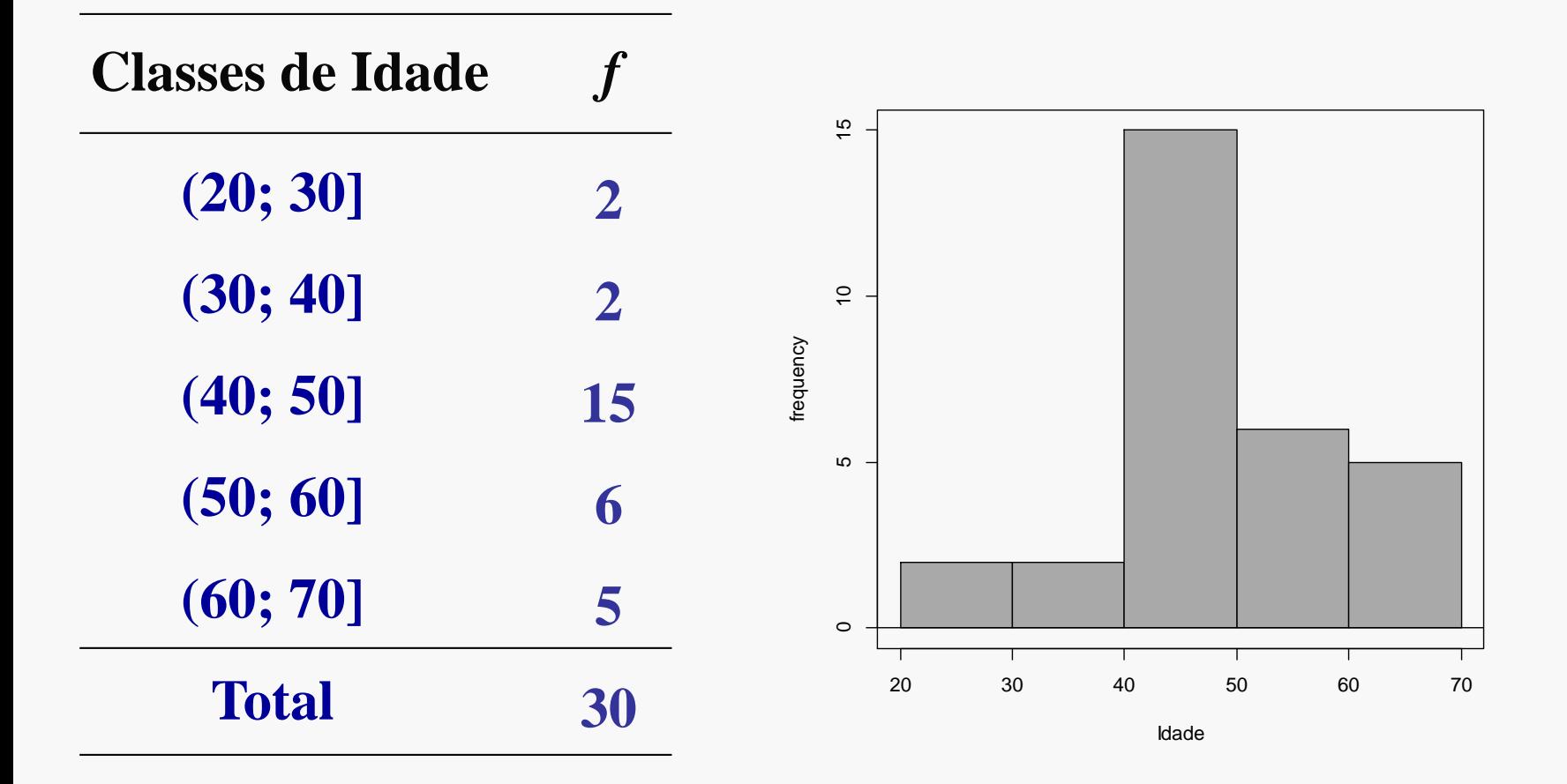

**No** *Rcmdr***: Gráficos** → **Histograma** → **Options (número de classes=5) ...**

## **Histograma com Classes Desiguais**

#### **Construção:**

- base igual ao tamanho da classe
- área do retângulo igual a frequência relativa da classe (*fr*)
- A altura será dada por: *h* **=** *fr***/base** (*h* é a densidade de frequência).

**Distribuição das idades (em meses) de uma amostra de 500 crianças vacinadas**

| <b>Classes (meses)</b> | $-f$       | $f\ddot{r}$ | <b>base</b>    | $\boldsymbol{h}$ |
|------------------------|------------|-------------|----------------|------------------|
| $0$  - 3               | <b>140</b> | 0,28        | $\overline{3}$ | 0,093            |
| $3 - 12$               | <b>100</b> | 0,20        | 9              | 0,022            |
| $12$ $-24$             | 80         | 0,16        | <b>12</b>      | 0,013            |
| $24 - 60$              | <b>180</b> | 0,36        | <b>36</b>      | 0,010            |
| <b>Total</b>           | 500        | 1,00        |                |                  |

#### **Histograma com Classes Desiguais**

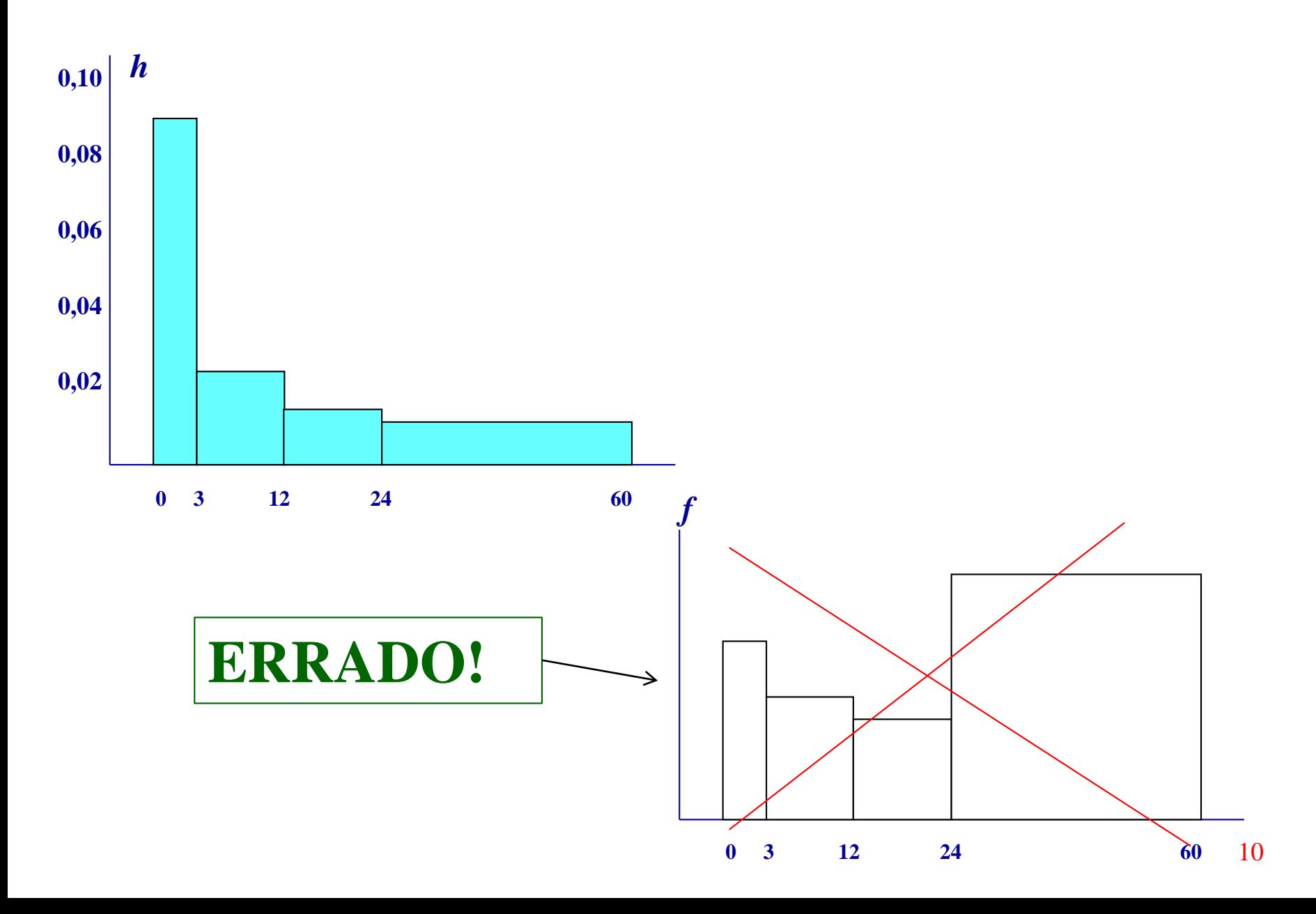

## **Forma da Distribuição**

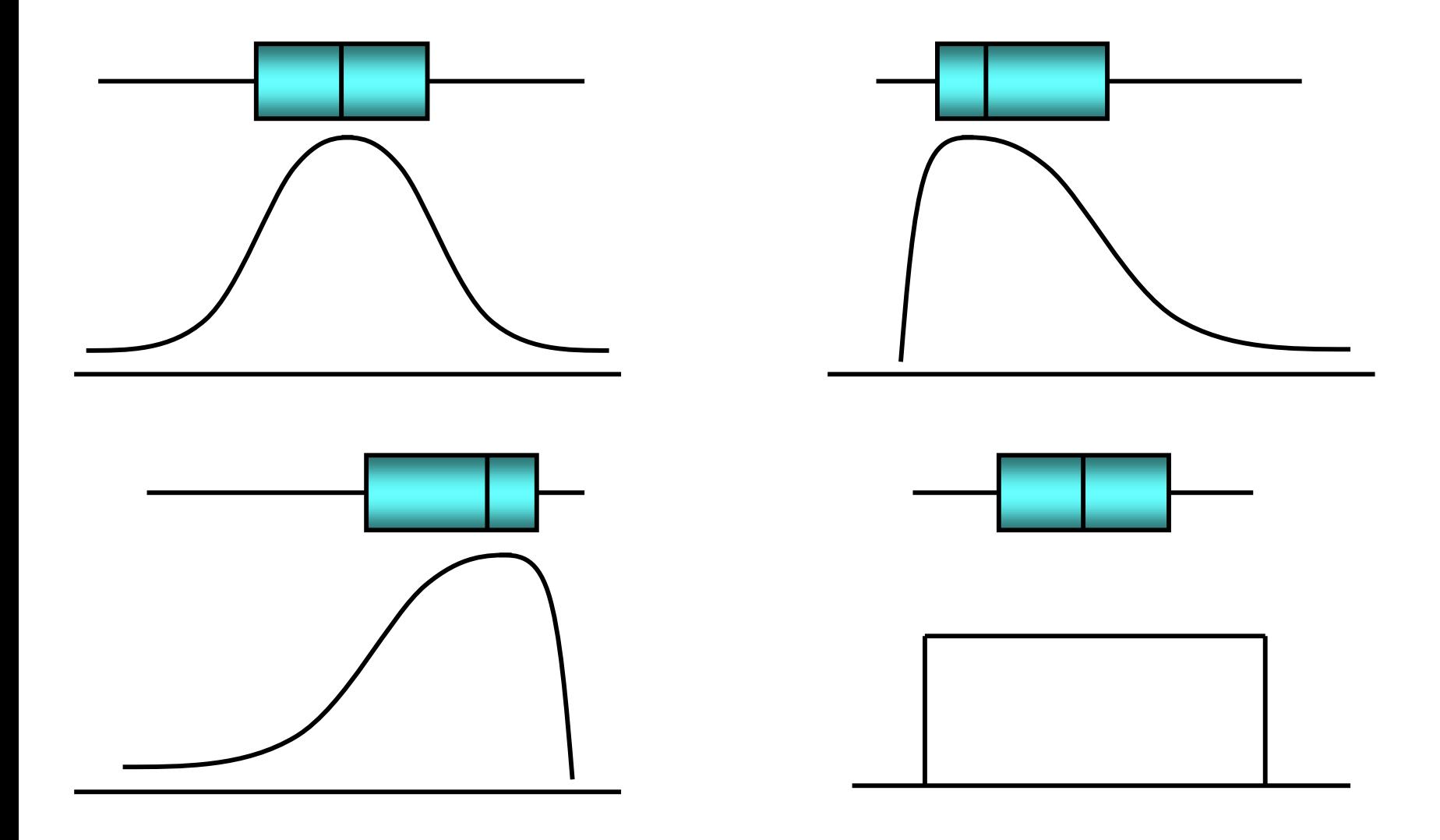

## **RESUMO**

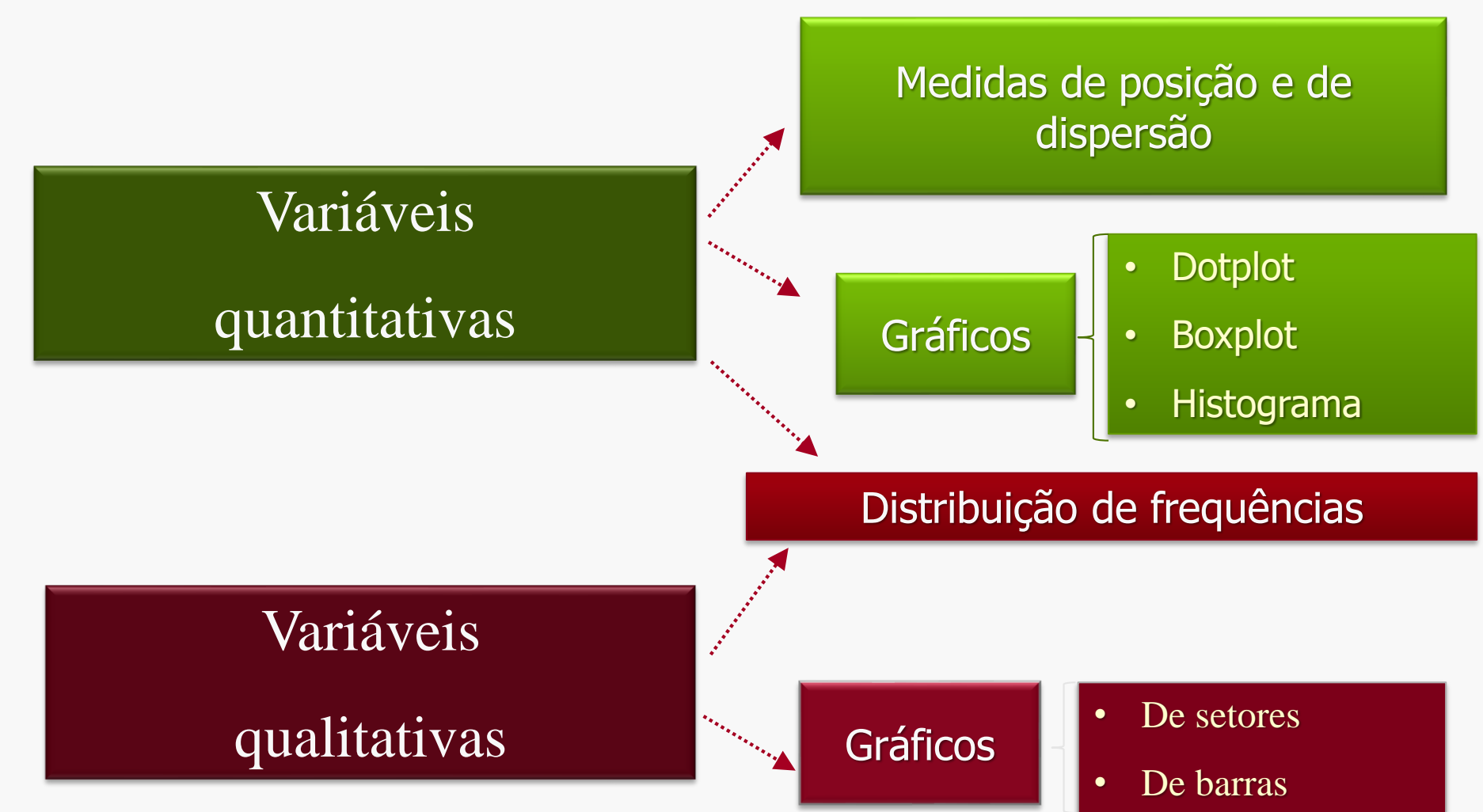